- these notes are derived from this tutorial and the examples extended
	- initially without object orientation and later to  $\mathbf{u}$ include orientation with the previous lecture on PyGame and the bouncing ball example
- sprites are quite complicated
	- $\blacksquare$ in my experience this is due to their close association with object orientation

**PyGame Sprites**

- you can use sprites without OO  $\mathbb{R}^2$
- for a small number of sprites this is easy enough m. and the code is smaller than its OO counterpart (and much simpler)
- for any reasonable number of sprites  $\geq$  = 3 then m. should use OO as the reduction in code probably offsets the OO complication

slide 3 gaius

slide 1 gaius

# **When to use Sprites in PyGame**

- when you have:
	- many instances of an object on the screen at a  $\overline{\phantom{a}}$ time
	- some objects that you need to track closely (e.g. n. collision detection)
		- Sprites have a self.rect attribute, which can **T** be passed to the function colliderect
	- $\overline{\phantom{a}}$ objects that need to *update themselves* rather than waiting for events to happen passively
	- a Sprite's update() method, with a time  $\overline{\phantom{a}}$ argument, makes it easy to deal with a dynamic environment

**When to use Sprites in PyGame**

- if you absolutely, positively need speed, and know  $\Box$ exactly what you're doing
	- $\overline{\phantom{a}}$ sprites and sprite groups are fast, but if you're careful, you can be faster
- do consider this until you have profiled your existing  $\blacksquare$ code
	- $\blacksquare$ and have removed the more obvious time sinks

slide 4 gaius

#### **When not to use Sprites**

when your:

Ű.

- objects don't share much (if any) code
	- and if you rarely have more than one copy of  $\overline{\phantom{a}}$ each instantiated at a time
- loop is event-based, and things never move *by*  $\overline{\phantom{a}}$ *themselves*
- simple user interfaces are often easier to do with surfaces than with sprites

#!/usr/bin/python import pygame from pygame.locals import KEYDOWN

 $width = 320$ height =  $240$ <br>size =  $[wi$  $=$  [width, height] pygame.init() screen = pygame.display.set\_mode(size) background = pygame.Surface(screen.get\_size())

b=pygame.sprite.Sprite() # create sprite b.image = pygame.image.load("ball.png").convert() # load i b.rect = b.image.get\_rect() # use image extent values b.rect.topleft =  $[0, 0]$  # put the ball in the top left co screen.blit(b.image, b.rect) pygame.display.update()

while pygame.event.poll().type != KEYDOWN: pygame.time.delay(100)

slide 7 gaius

## **Sprite in PyGame**

- is an object that contains both:
	- an image (a Surface)  $\overline{\phantom{a}}$
	- $\overline{\phantom{a}}$ and a location at which to draw that image (a Rect)
- term *sprite* is actually a holdover from older display systems that did such manipulations directly in hardware
	- Commodore 64, Commodore Amiga used this  $\overline{\phantom{a}}$ technique in early 1980s to early 1990s
	- other manufactures did exactly the same, Atari  $\overline{\phantom{a}}$ etc

**Sprite in PyGame**

slide 8 gaius

- Sprites work well in object-oriented languages like Python
	- $\overline{\phantom{a}}$ you have a standard sprite interface pygame.sprite.Sprite, and extend those classes as specific sprites
- see the BallSprite class in the example later on

slide 5 gaius

#### **Sprite in PyGame**

- Sprites have two important instance variables П
	- self.imageand self.rect  $\blacksquare$
	- self.image is a Surface, which is the current ш image that will be displayed. self.rect is the location at which this image will be displayed when the sprite is drawn to the screen
- Sprites also have one important instance method, self.update.

#### **Creating a simple sprite using an extra Class**

#!/usr/bin/python import pygame from pygame.locals import KEYDOWN class BallSprite(pygame.sprite.Sprite): image = None def \_\_init\_\_(self, location): pygame.sprite.Sprite.\_\_init\_\_(self) if BallSprite.image is None: # This is the first time this class has been # instantiated. So, load the image for # all subsequence instances. BallSprite.image = pygame.image.load("ball.pn self.image = BallSprite.image # Make our top-left corner the passed-in location self.rect = self.image.get\_rect() self.rect.topleft = location

slide 11 ga

**Creating a simple sprite using an extra Class**

pygame.init() screen = pygame.display.set\_mode([320, 320])  $b = Ballsprite([0, 0])$  # put the ball in the top left corner screen.blit(b.image, b.rect) pygame.display.update() while pygame.event.poll().type != KEYDOWN: pygame.time.delay(10)

slide 12 gaius

#### **Bouncing ball using sprites and no user defined classes**

#### #!/usr/bin/python import pygame

 $s \cdot \cdot w = 0$ 

from pygame.locals import KEYDOWN  $width = 320$ height =  $240$ size = [width, height] ydir = 1  $xdir = 1$  $xpos = 0$  $ypos = 0$ pygame.init() screen = pygame.display.set\_mode(size) background = pygame.Surface(screen.get\_size())  $b = pyqame.sprite.Sprite()$  # create sprite b.image = pygame.image.load("ball.png").convert()  $\#$  load  $b. rect = b. image.get\_rect()$  # use image extent values b.rect.topleft = [xpos, ypos] # put the ball in the top 1 screen.blit(b.image, b.rect)

slide 10 gaius

#### **Bouncing ball using sprites and no user defined classes**

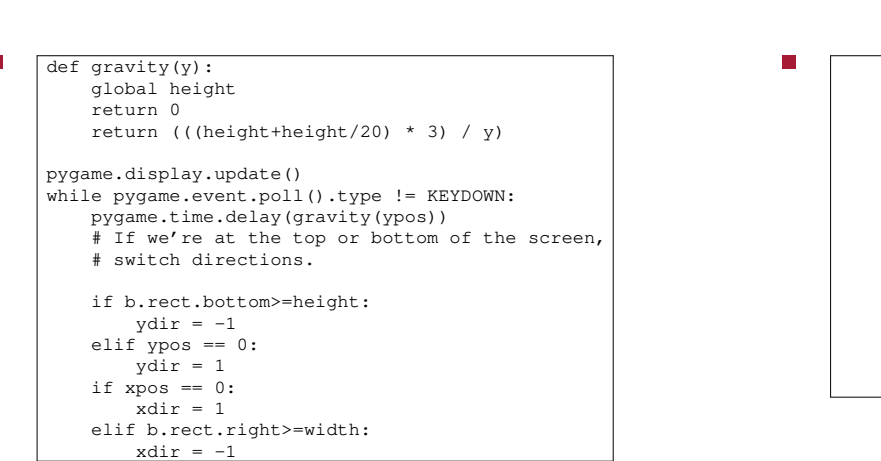

if slow: screen.fill([0, 0, 0]) # blank the screen else:  $rectlist = [screen.blit(background, b.rect)]$ # Move our position up or down by one pixel xpos += xdir ypos += ydir b.rect.topleft = [xpos, ypos] if slow: screen.blit(b.image, b.rect) pygame.display.update() else: rectlist += [screen.blit(b.image, b.rect)] pygame.display.update(rectlist)

**Bouncing ball using sprites and no user defined classes**

slide 15 gaius

### **Bouncing ball using sprites and no user defined classes**

#!/usr/bin/python import pygame from pygame.locals import KEYDOWN class BallSprite(pygame.sprite.Sprite): image = None def \_\_init\_(self, initial\_position): pygame.sprite.Sprite.\_\_init\_\_(self) if BallSprite.image is None:  $BallSprite.inage = pygame.inage.load("ball.pn]$ self.image = BallSprite.image self.rect = self.image.get\_rect() self.rect.topleft = initial\_position self.going\_down = True # Start going downwards  $self.next\_update_time = 0 # update() hasn't been$ 

gaius **Bouncing ball using sprites and no user defined classes**

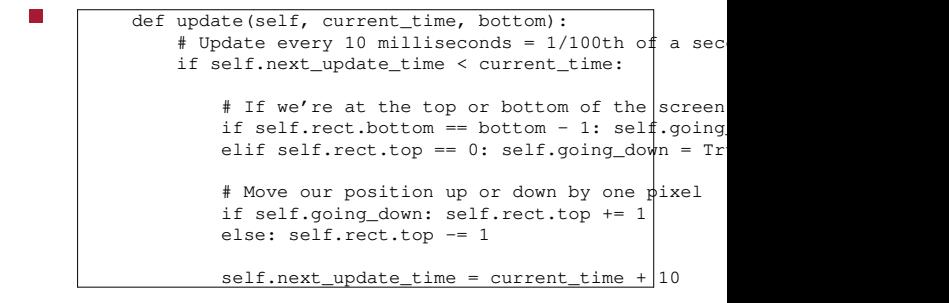

slide 16

п

slide 17 gaius

slide 19 gaius

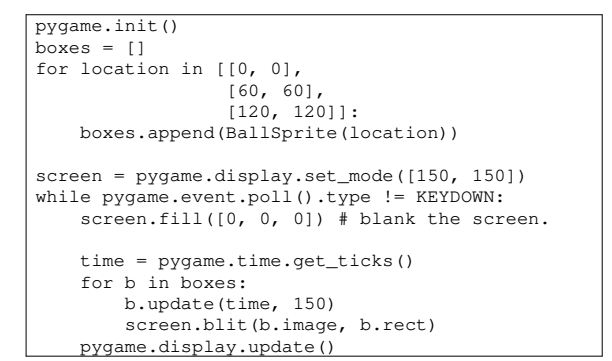

- **Bouncing ball using sprites and no user defined classes**
- it is worth noting that the OO solution uses processor  $\Box$ resources efficiently

**Tutorial**

- modify the last example so that the balls also move П on the x axis as well
- now add the gravity effectг